Upgrading SQL 2005 Express to SQL 2008 R2 Express

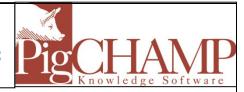

## **Short Description:**

How to upgrade an existing PigCHAMP Database in SQL 2005 Express to SQL 2008 R2 Express. Main reasons for doing this is because SQL 2008 has a larger database file size limit.

- SQL 2005 Express has a 4GB database file size limit.
- SQL 2008 R2 Express has a 10GB database file size limit.

## **Process:**

- 1. Save the file: SQLEXPRWT\_x86\_ENU.exe on the local computer
  - a. Double click the program file to run it
  - b. Click Run if Windows pops up a security box
- 2. Choose "Upgrade from SQL Server 2000, SQL Server 2005 or SQL Server 2008

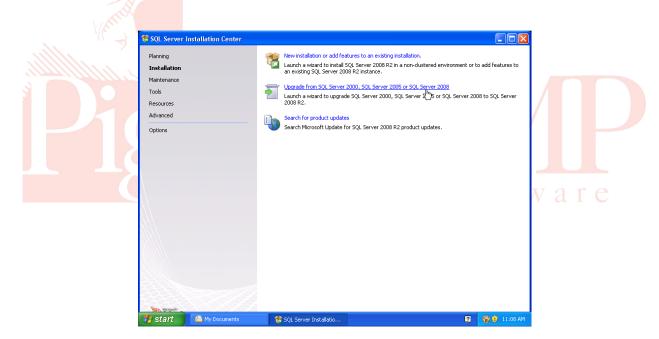

## 3. License Terms screen:

a. Check the box in front of "I accept the license terms" box, click Next.

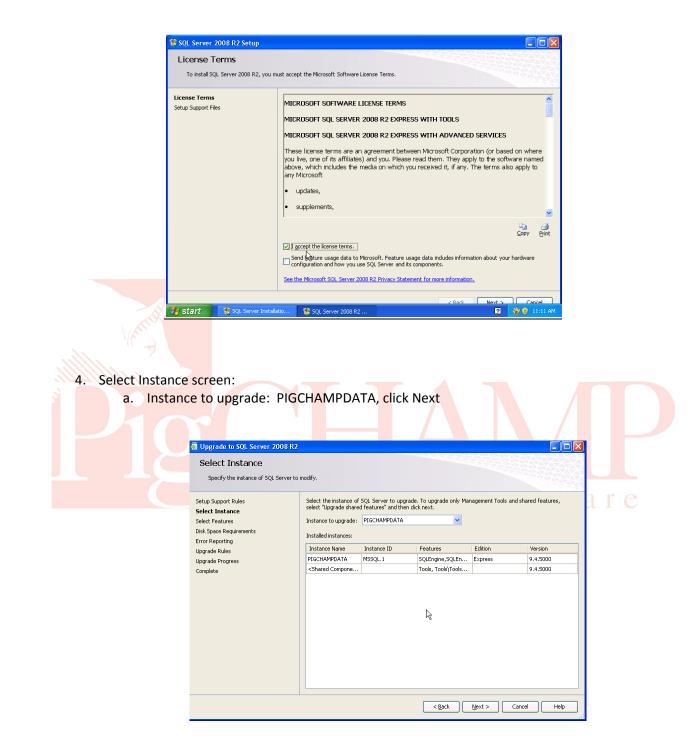

- 5. Error Reporting screen:
  - a. Click Next
- 6. Complete screen:

Created: 11/7/2012

a. Verify that the upgrade was successful, click Close

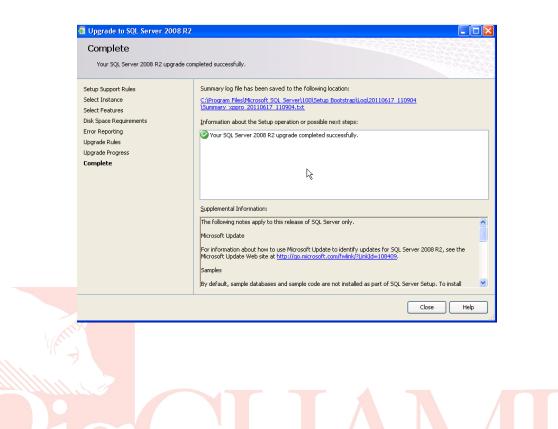

Created: 11/7/2012

PigCHAMP | Confidential

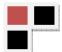